# How to search and read Manpages efficiently

Manpages are pages in the online Unix Manual. I hope this Howto can help some of you to use them more effectively, although I'm aware that many of the readers are already familiar with this subject.

## **Searching for a Manpage**

In order to search for information about anything in the manpages you can use one of the following commands:

- apropos
- man -k
- whatis

apropos is only an alias for man -k; there is no difference between them. The difference between whatis and the other commands is that whatis searches for whole words whereas apropos (or man -k respectively) searches for parts of strings.

If you don't know how exactly a word, for example a command, is written, you can use apropos. If you know exactly the word to search for, whatis would be more efficient because it results in fewer lines of output.

#### **Example**

Searching for information about DHCP:

With the apropos command:

```
user@darkstar$ apropos dhcp
dhclient []
                           - script - DHCP client network configuration
                     (8)
script
                          - DHCP client configuration file
dhclient.conf []
                     (5)
                          - DHCP client lease database
dhclient.leases []
                     (5)
                          - eval - ISC DHCP conditional evaluation
dhcp []
                     (5)
dhcp []
                          - options - Dynamic Host Configuration Protocol
                     (5)
options
                          - an RFC 2131 compliant DHCP client
dhcpcd []
                     (8)
dhcpcd []
                     (8)
                          - run-hooks - DHCP client configuration script
dhcpcd.conf []
                          - dhcpcd configuration file
                     (5)
dhcpctl_initialize [] (3) - dhcpctl library initialization
dhcpctl initialize [] (3p) - dhcpctl library initialization
                          - Dynamic Host Configuration Protocol Server
dhcpd []
                     (8)
dhcpd.conf []
                           - dhcpd configuration file
                     (5)
dhcpd.leases []
                          - DHCP client lease database
                     (5)
dnsmasq []
                     (8)
                          - A lightweight DHCP and caching DNS server
```

#### With the whatis command:

| user@darkstar\$            | whatis dhcp                                                                                                    |
|----------------------------|----------------------------------------------------------------------------------------------------|
| <pre>dhcp [] dhcp []</pre> | <ul><li>(5) - eval - ISC DHCP conditional evaluation</li><li>(5) - options - Dynamic Host Configuration Protocol</li></ul> |
| options                    | (5) - Options - Dynamic nost configuration frotocot                                                                        |

For both commands, the search is case-insensitive!

# **Updating the "whatis" Database**

The whatiscommand has its own database. The manpages for any packages of the stock Slackware installation are already present in the database. This is also true if you upgrade such packages. But if you build your own packages from source, for example from SlackBuilds.org, the manpages for these packages are not yet present in the whatis database. In order to update the database after installing new packages, Slackware provides the makewhatis command. It has to be executed as root.

Please note that some other distributions use the mandb command for this purpose.

#### **Sections in the Manual**

Don't confuse these sections with the sections within the structure of each manpage; they are described in the paragraph below.

The manpages manual is divided into eight different sections. Here is an extract from the manpage for the man command.

```
MANUAL SECTIONS
       The standard sections of the manual include:
              User Commands
       2
              System Calls
       3
              C Library Functions
       4
              Devices and Special Files
       5
              File Formats and Conventions
              Games et. Al.
       6
       7
              Miscellanea
       8
              System Administration tools and Daemons
```

If the manual pages for a topic are divided over different sections, one can pass the section number as an additional argument to the man command.

#### **Example**

```
user@darkstar$ apropos man
```

| man [] (7) - macros to format man pages man [] (7) - pages - conventions for writing Linux man pages man.conf [] (5) - configuration data for man man2html [] (1) - format a manual page in html manuals with [] (7) - mdoc | man.conf [] man2html [] | (3) - manag<br>(1) - forma<br>(7) - macro<br>(7) - pages<br>(5) - confi<br>(1) - forma | guration data for man |
|----------------------------------------------------------------------------------------------------|-------------------------|----------------------------------------------------------------------------------------|-----------------------|
|----------------------------------------------------------------------------------------------------|-------------------------|----------------------------------------------------------------------------------------|-----------------------|

Now if you want to read the manpage about "macros to format man pages" in section 7 you'll have to execute the following command:

```
user@darkstar$ man 7 man
```

### The Structure of the Manpages

The manpages all have (or should have) the same structure:

- Name
  - Name of the command and a short description of its function(s)
- Synopsis
  - A usage statement including a short list of the options
- Description
  - A detailed explanation of the command
- Options
  - Detailed explanation of the command line options for the command
- Bugs
  - Known Bugs
- Author
  - The author(s) of the package and maybe the author of the manpage
- See also
  - Advice for manpages about similar or related programs

If one searches for information about a subject rather than a single command the "see also" line is very interesting.

### Searching within a Manpage

The reader for the manpages is the program less. Its keybindings are very similar to the vi editor.

- // searches the document forward
- ? searched the document backwards
- n the cursor jumps to the next match.

The  $\overline{\phantom{a}}$  key has no special meaning in the search patterns, so it is possible to search (for example) for the -k option with /-k

#### **Example**

Searching for the -h option in the manpage for the ls command with -h gives us

```
-h, --human-readable with -l, print sizes in human readable format (e.g., 1K 234M 2G)
```

# **Navigation within a Manpage**

Navigation commands are like those in vi:

- G end of the manpage
- G,G first line of the manpage
- $\overline{n}$ , G nth line of the manpage

One can also **set marks** at a line of the manpage

- M,a sets mark a in the current line
- , a jumps to mark a in the manpage

Unfortunately these marks are lost when you leave the manpage (which is done with  $\mathbb{Q}$ ).

### Formatting a Manpage as a PDF-document

If you want to have a manpage as a PDF document you can use the command:

```
man -t ls | ps2pdf - > ls-manpage.pdf
```

which formats the manpage for the 1s command into a pdf document named "Is-manpage.pdf".

# **Further Reading**

For more information read the manpage for the man command and the manpages listed in "see also".

### Sources

Originally written by Markus Hutmacher

howtos, manpages, searching, documentation, information, author markush

From:

https://docs.slackware.com/ - SlackDocs

Permanent link:

https://docs.slackware.com/howtos:general\_admin:searching\_and\_reading\_manpages\_efficiently

Last update: 2015/09/14 17:33 (UTC)

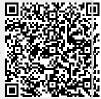